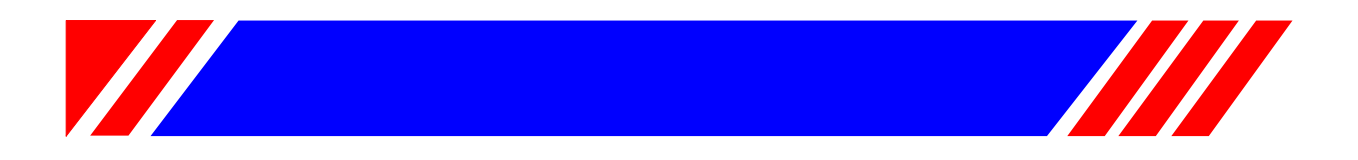

# УСТРОЙСТВО ПЛАВНОГО ПУСКА

# **ЭЛЕКТРОДВИГАТЕЛЕЙ**

# (COΦT - CTAPTEP)

# ДMC

Руководство по эксплуатации

BAЮУ.435Х41.001-01РЭ

**ВЕСПЕР** 

#### **ПРЕДУПРЕЖДЕНИЕ**

Для защиты обслуживающего персонала от поражения электрическим током софт-стартер должен быть заземлен.

Софт-стартер не может быть использован как разъединитель цепи или изолирующее устройство.

Если случайный пуск установки с электродвигателем представляет опасность для персонала или оборудования, то софт-стартер необходимо подключать через прерывающее устройство (например, контактор), управляемое внешней системой безопасности (аварийного останова).

#### **ВНИМАНИЕ!**

Перед проведением работ в оборудовании, содержащем софтстартер, отключите источник питания софт-стартера.

> НЕ ДОПУСКАЕТСЯ РАБОТА СОФТ-СТАРТЕРА ДМС С КОНДЕНСАТОРНОЙ НАГРУЗКОЙ, ПОДКЛЮЧЕННОЙ К ВЫХОДУ **.**

# **СОДЕРЖАНИЕ**

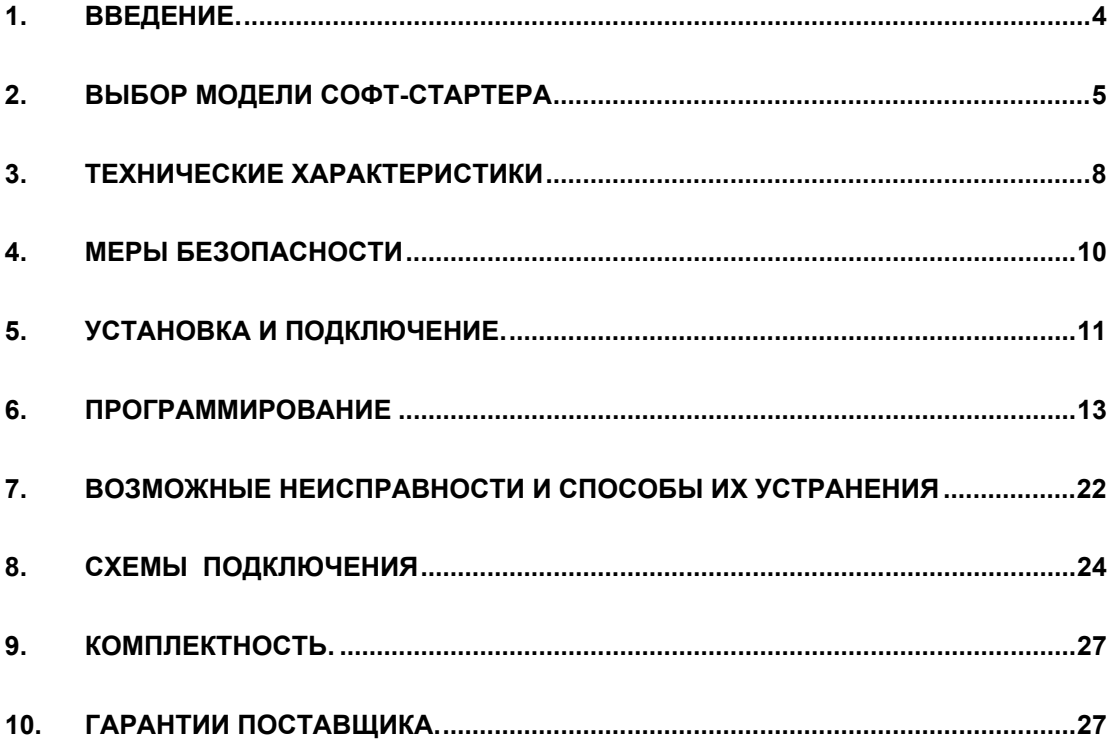

#### 1. ВВЕДЕНИЕ.

<span id="page-3-0"></span>Асинхронный двигатель благодаря своей надёжности, простоте, невысокой стоимости успешно применяется во всех областях промышленности. В настоящее время наибольшее распространение получил электропривод на базе асинхронного двигателя с преобразователем частоты. Однако, для механизмов, не требующих регулирования скорости, часто встречается «прямое» включение асинхронного двигателя к сети. Как известно, при «прямом» пуске ток электродвигателя в 6-10 раз превышает номинальный, что отрицательно влияет на питающую сеть и работу остальных потребителей. Также, при прямом пуске имеют место удары (особенно в механизмах с большими зазорами в механических передачах), существенно сокращающие срок службы всего механизма.

Софт-стартер (устройство плавного пуска) ДМС предназначен для ограничения пускового тока асинхронного электродвигателя. Принцип действия софт-стартера заключается в регулировании выходного напряжения (необходимого для поддержания заданного тока) при неизменной частоте сети (50 Гц.). Преимущества использования софт-стартера следующие:

- Существенное снижение пусковых токов электродвигателя
- $\bullet$ Снижение механических нагрузок (ударов) в технологическом оборудовании
- Наличие защит от аварийных режимов, возникающих при эксплуата- $\bullet$ ции двигателя
- Возможность плавной (бесступенчатой) регулировки пускового тока

#### **2. ВЫБОР МОДЕЛИ СОФТ-СТАРТЕРА**

<span id="page-4-0"></span>При выборе модели софт-стартера необходимо учитывать данные используемого электродвигателя и характер нагрузки. Характеристики пуска в зависимости от используемого оборудования или решаемой задачи могут быть разделены на следующие категории:

- 1. Легкий режим требует значения пускового тока не более 4хIном.
- 2. Тяжелый режим работы характеризуется наличием нагрузки, имеющей большее значение момента инерции и требующее значение пускового тока не менее 4,5хIном с временем разгона до 30 секунд.
- 3. Очень тяжелый режим работы характеризуется большим значением момента инерции нагрузки, пусковым током свыше 6хIном и длительным временем разгона.

Для выбора модели софт-стартера необходимо руководствоваться таблицей нагрузки в зависимости от применения (табл.1., рекомендуемая) и таблицей выбора модели в зависимости от типа нагрузки (табл.2., обязательная).

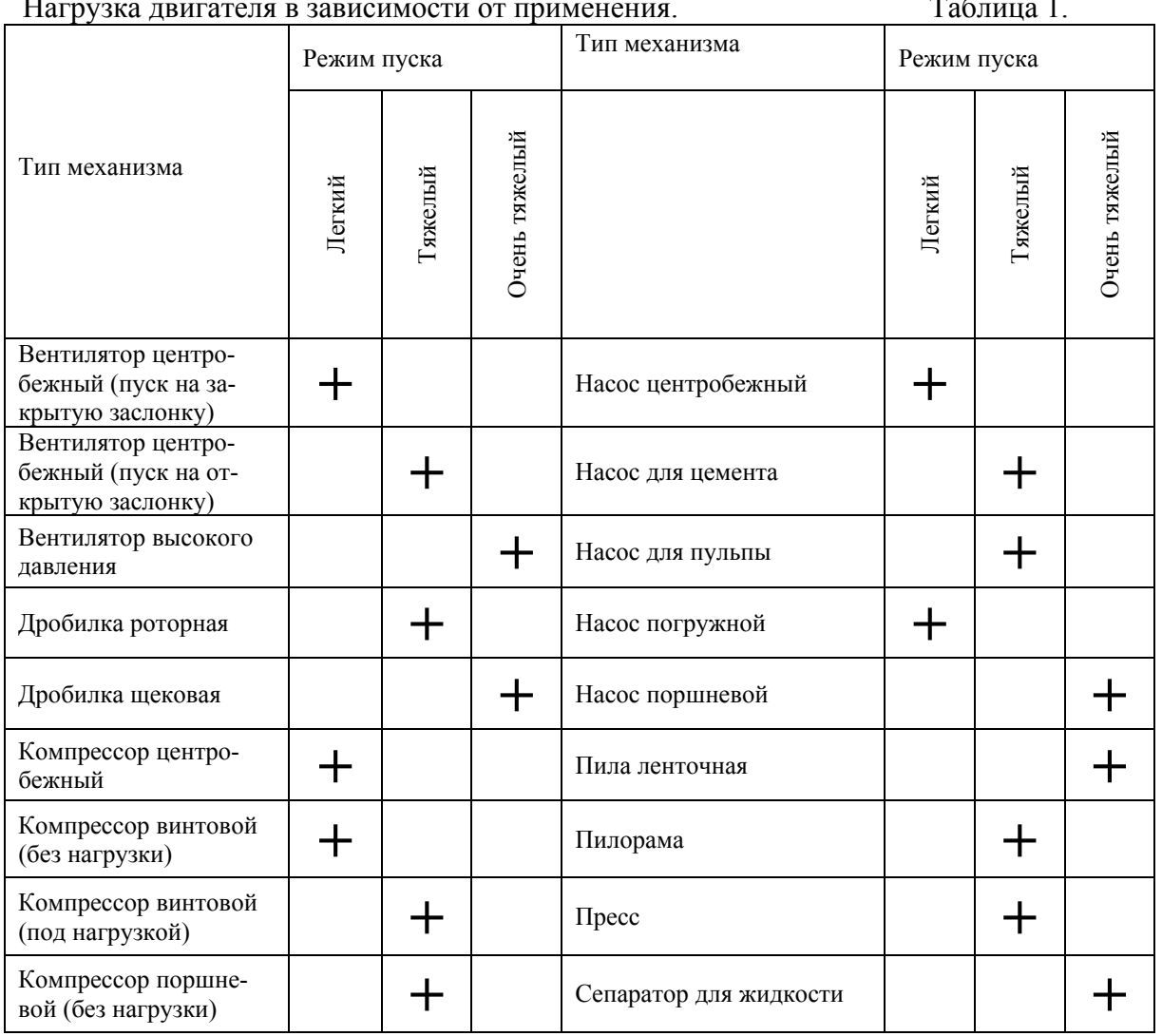

Нагрузка двигателя в зависимости от применения. Таблица 1.

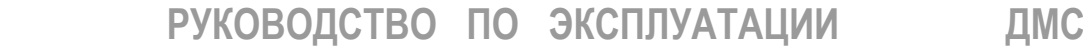

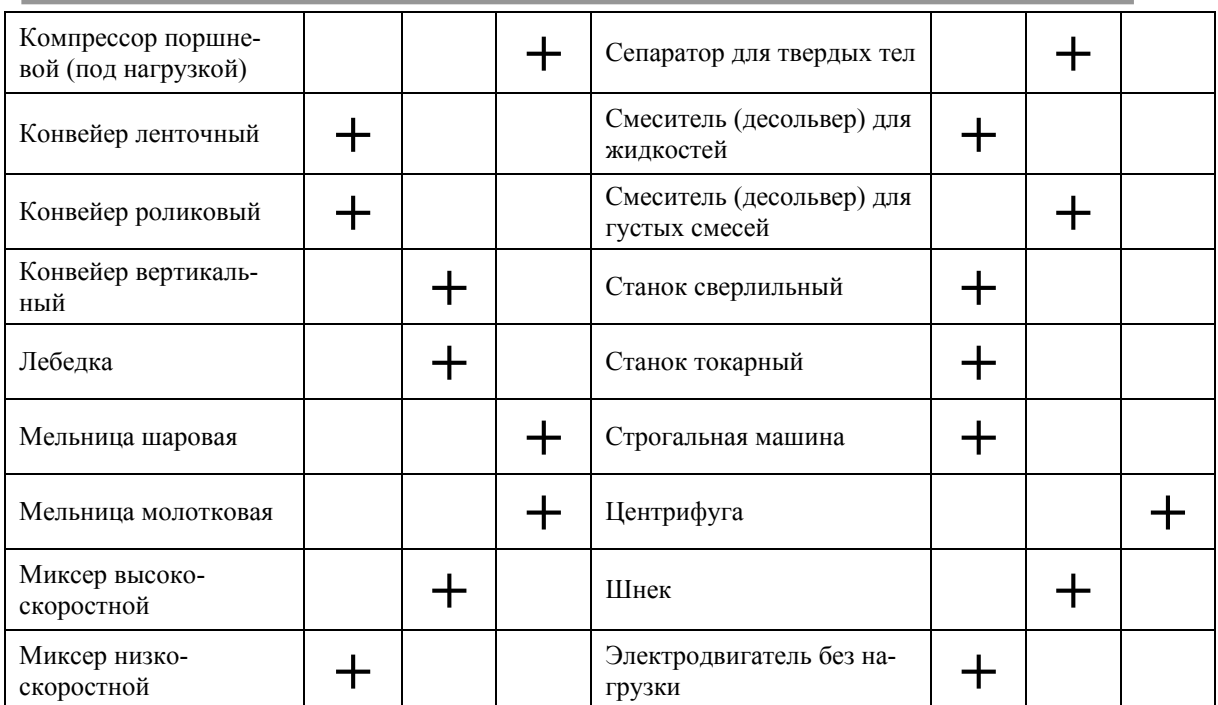

**Примечание.** Табл. 1 предназначена только для предварительного выбора. Реальные требования к пусковым токам зависят от характеристик механизма и двигателя.

Выбор модели в зависимости от типа нагрузки. Таблица 2.

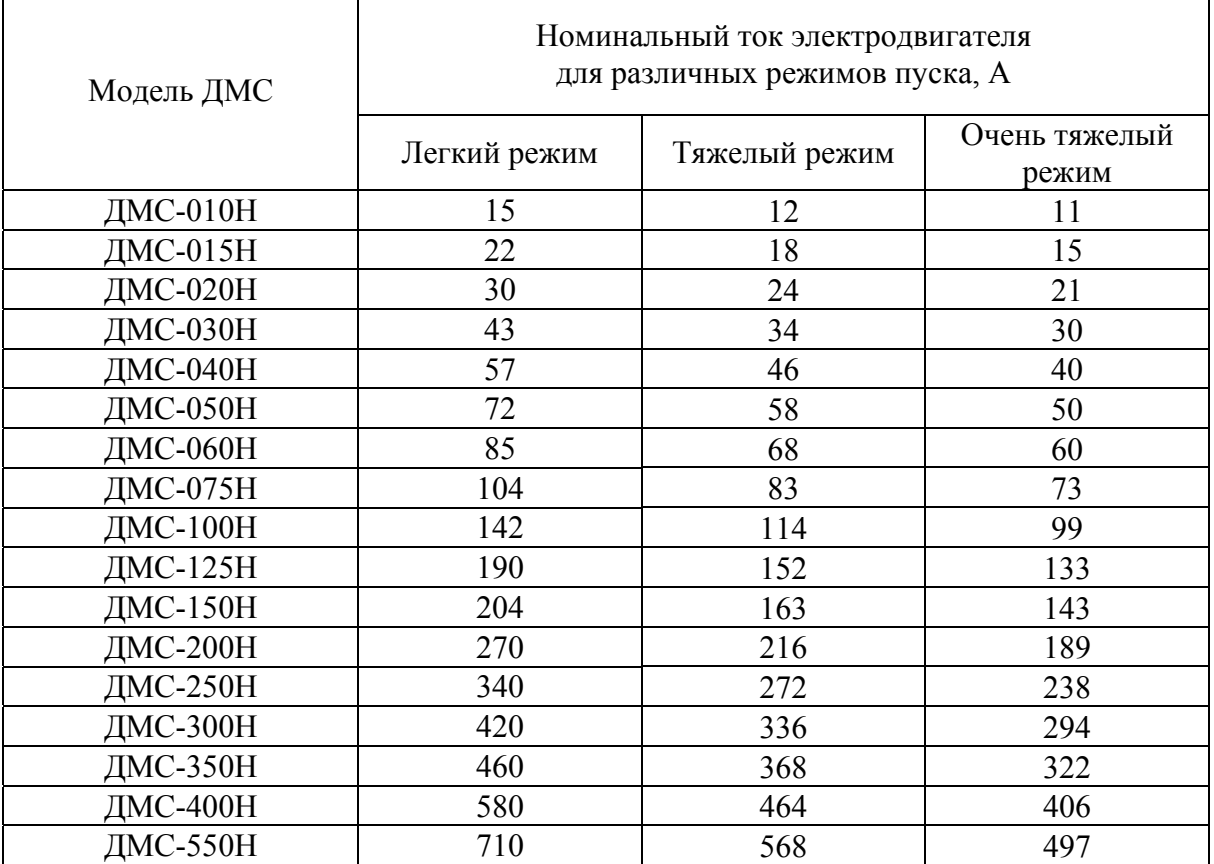

Примеры выбора моделей софт-стартеров.

**Пример 1:** Имеется двигатель Рном = 15 кВт, Iном = 28А, тип нагрузки – сверлильный станок. По таблице нагрузки двигателя (табл.1) в зависимости от применения определяем, что тип нагрузки – **нормальный**. По таблице выбора модели в зависимости от типа нагрузки (табл.2) выбираем по номинальному току двигателя Iном = 28 А ближайший номинальный ток (в большую сторону) модели в столбце для нормальной нагрузки – 30 А, и соответственно модель – ДМС-020Н.

**Пример 2:** Имеется двигатель Рном = 15 кВт, Iном = 28 А, тип нагрузки – шнек. По таблице 1 определяем, что тип нагрузки – **тяжёлый**. По таблице 2 выбираем по номинальному току двигателя Iном = 28 А ближайший номинальный ток в столбце для тяжелой нагрузки – 34 А, и соответственно модель – ДМС-030Н.

**Примечание.** Пусковой момент, развиваемый двигателем снижается в квадрате по отношению к снижению тока:

 $M_{\Pi} = M_{\text{H}.\Pi} * (I_{\Pi} / I_{\text{H}.\Pi})^2,$ 

где: Мп - пусковой момент;

Мн.п - номинальный пусковой момент;

Iп - пусковой ток;

Iн.п - номинальный пусковой ток.

Отсюда следует, что при использовании устройства плавного пуска необходимо устанавливать такое значение пускового тока (параметр **Ток пуск.-1**), при котором пусковой момент еще превышает момент нагрузки. Если в процессе разгона момент на валу двигателя окажется меньше момента нагрузки, механизм не разгонится до номинальной скорости.

## ДМС

### 3. ТЕХНИЧЕСКИЕ ХАРАКТЕРИСТИКИ

#### <span id="page-7-0"></span>3.1. Основные характеристики

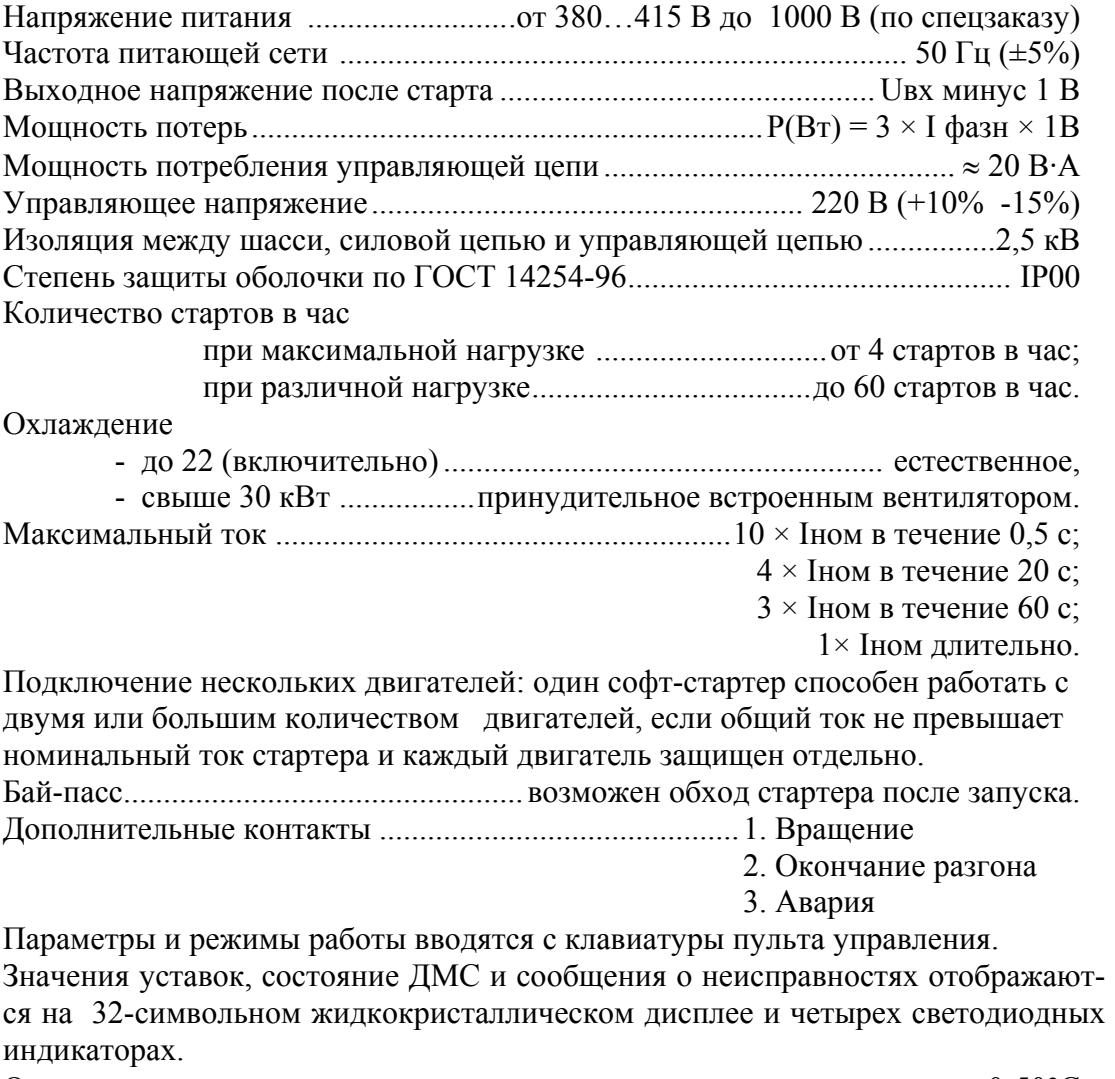

## 

#### 3.2. Настраиваемые параметры

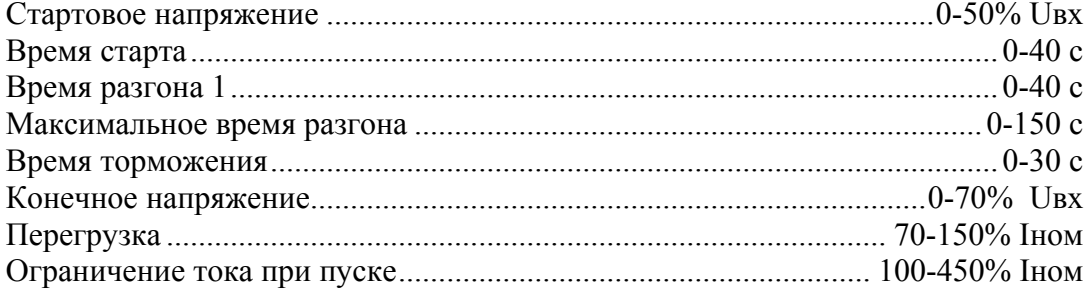

#### **3.3.Защитные характеристики**

- Перегрузка
- Короткое замыкание
- Обрыв и дисбаланс фаз
- Пониженное и повышенное напряжение сети
- Неправильная последовательность фаз
- Защита от затянувшегося пуска
- Перегрев софт-стартера

#### **3.4. Массо-габаритные характеристики**

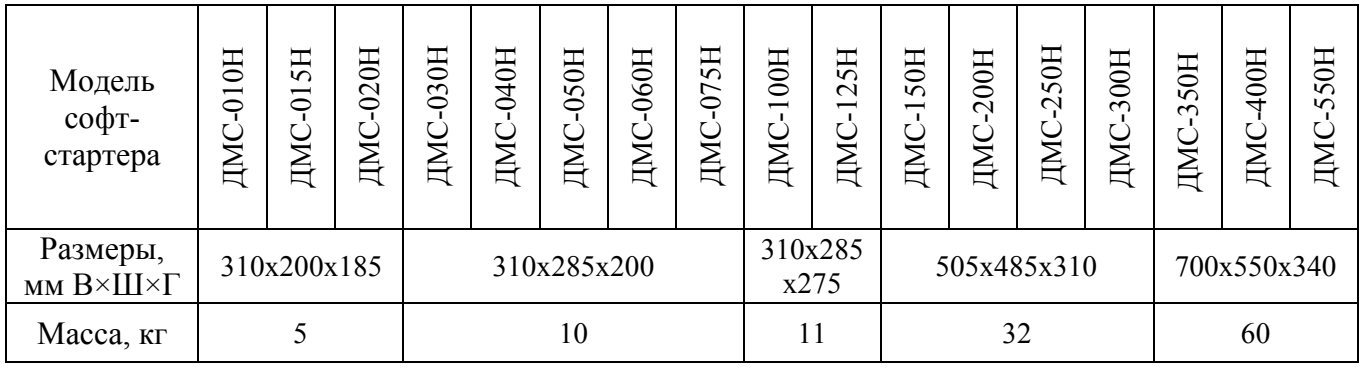

#### **4. МЕРЫ БЕЗОПАСНОСТИ**

<span id="page-9-0"></span>5.1. Для защиты обслуживающего персонала от поражения электрическим током софт-стартер должен быть заземлен.

5.2. Софт-стартер не может быть использован как разъединитель цепи или изолирующее устройство.

5.3. Если случайный пуск установки с электродвигателем представляет опасность для персонала или оборудования, то софт-стартер необходимо подключать через прерывающее устройство (например, контактор), управляемое внешней системой безопасности (аварийного останова).

5.4. Перед проведением работ в оборудовании, содержащем софтстартер или монтажом софт-стартера, отключите силовые цепи источника питания софт-стартера.

5.5. Не допускается попадание влаги внутрь устройства.

5.6. Софт-стартер ДМС соответствует действующим Правилам устройства электроустановок, Правилам технической эксплуатации электроустановок потребителей и Правилам техники безопасности при эксплуатации электроустановок потребителей.

Степени защиты от прикосновения к токоведущим и движущимся частям соответствуют – IP00.

Защита персонала от поражения электрическим током:

- класс "I".

#### **ВНИМАНИЕ!**

#### НЕ ДОПУСКАЕТСЯ РАБОТА СОФТ-СТАРТЕРА С КОНДЕНСАТОРНОЙ НАГРУЗКОЙ, ПОДКЛЮЧЕННОЙ К ВЫХОДУ**.**

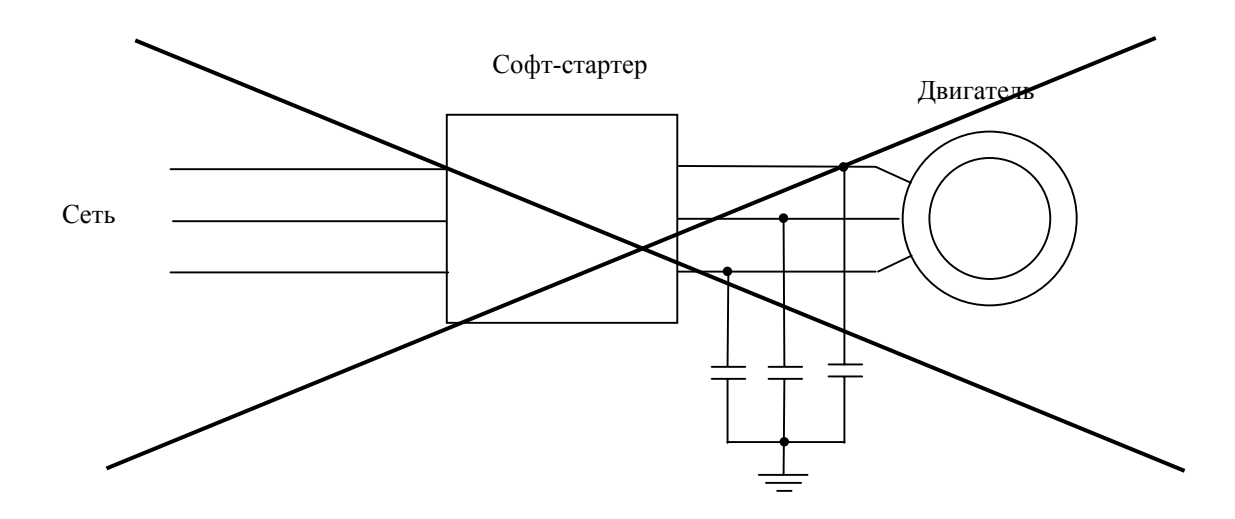

Рис. 4.

#### 5. УСТАНОВКА И ПОДКЛЮЧЕНИЕ.

#### <span id="page-10-0"></span>6.1. Получение

Перед использованием софт-стартера убедитесь, что получили требуемую модель. Тип модели указывается на табличке, под дисплеем. Если Вы получили не ту модель, которая требуется, свяжитесь с торгующей организацией. Кроме того, убедитесь, что софт-стартер не получил повреждений во время транспортировки.

#### 6.2. Предупреждение

Используйте софт-стартер с соответствующим ему трехфазным асинхронным электродвигателем и питающей сетью (источником питания). Использование неправильно выбранного софт-стартера приводит не только к его перегреву, а возможно, к пожару и другим серьезным последствиям.

#### 6.3. Схема управления софт-стартером.

Для проверки работоспособности и начала программирования необходимо подать управляющее напряжение ~220В 50 Гц на клеммы CONTR. VOLTAGE, как показано на рис. 5.

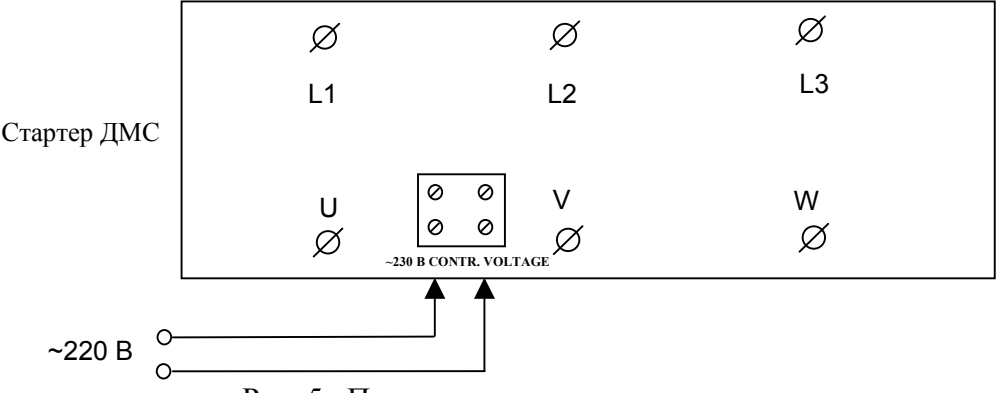

Рис. 5. Подключение управляющего напряжения

Загорится индикатор «ВКЛ.» и на дисплее высветится:

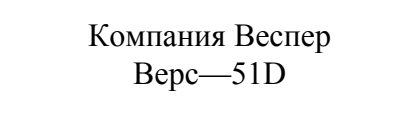

Простейшая схема подключения силовых цепей и платы управления приведена на рис. 6.

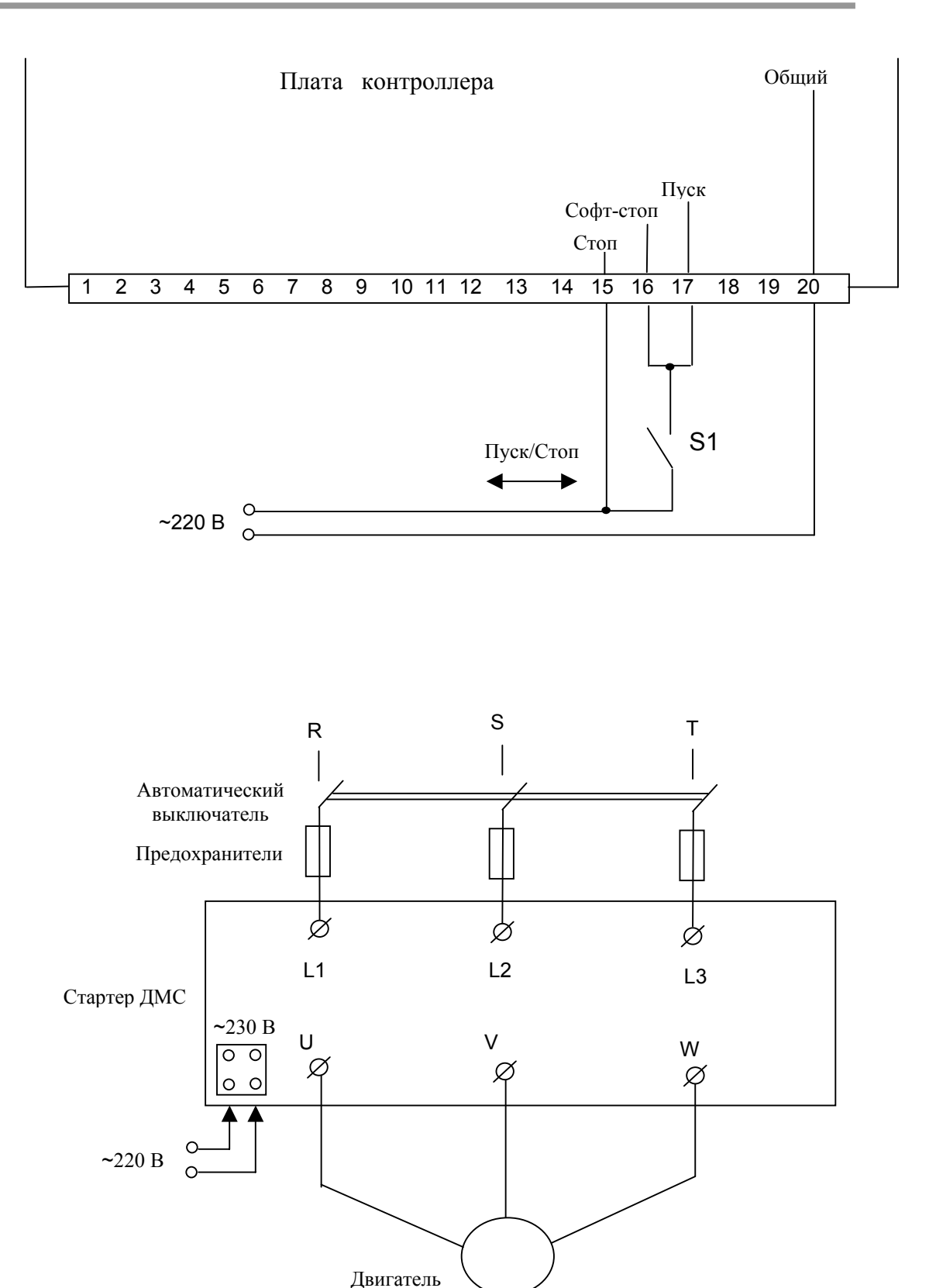

Рис. 6. Схема управления софт-стартером

<span id="page-12-0"></span>В качестве ключа S1 «Пуск-Стоп» необходимо использовать кнопку с фиксацией или тумблер.

*ВНИМАНИЕ ! После подключения силовых проводов L1-L2-L3 в случае появления сообщения* **"Непр чередов фаз**" *поменяйте местами два любых силовых входных провода или измените уставку параметра* **"Чередование фаз***" режима* **"Спец функции***" (см. пример на стр 17).* 

#### **6. ПРОГРАММИРОВАНИЕ**

#### **7.1. Пульт управления**

*Внимание! Ввод уставок софт-стартера допускается производить только при остановленном двигателе.* 

Все уставки констант вводятся с клавиатуры и отображаются на 32 символьном жидкокристаллическом дисплее.

Состояние работы и неисправности индицируются на дисплее и четырех светодиодных индикаторах ( рис. 7)

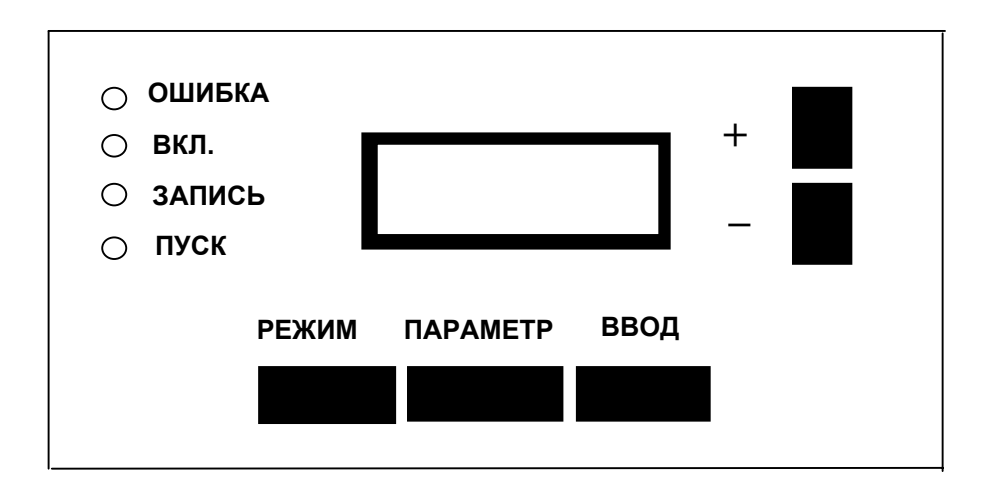

Рис. 7. Дисплей софт-стартера ДМС

#### **7.2.Последовательность операций при работе с пультом управления**

Выход в меню из любого состояния софт-стартера осуществляется нажатием клавиши "**РЕЖИМ".**

Переключение между пунктами меню осуществляется нажатием клавиши **"+"** или **"-"**.

Чтобы войти в любой пункт меню необходимо нажать клавишу **"ВВОД".** 

Для того чтобы изменить более чем один параметр, после установки значения параметра нажмите кнопку **"ПАРАМЕТР"** и затем кнопкой **"+"** или **"-"**  выберите следующий параметр. После установки всех необходимых параметров войдите в режим "Сохранение параметров" и сохраните измененные уставки.

#### **7.3.Перечень режимов пульта управления.**

7.3.1. Основное меню софт-стартера содержит следующие пункты (режимы пульта управления):

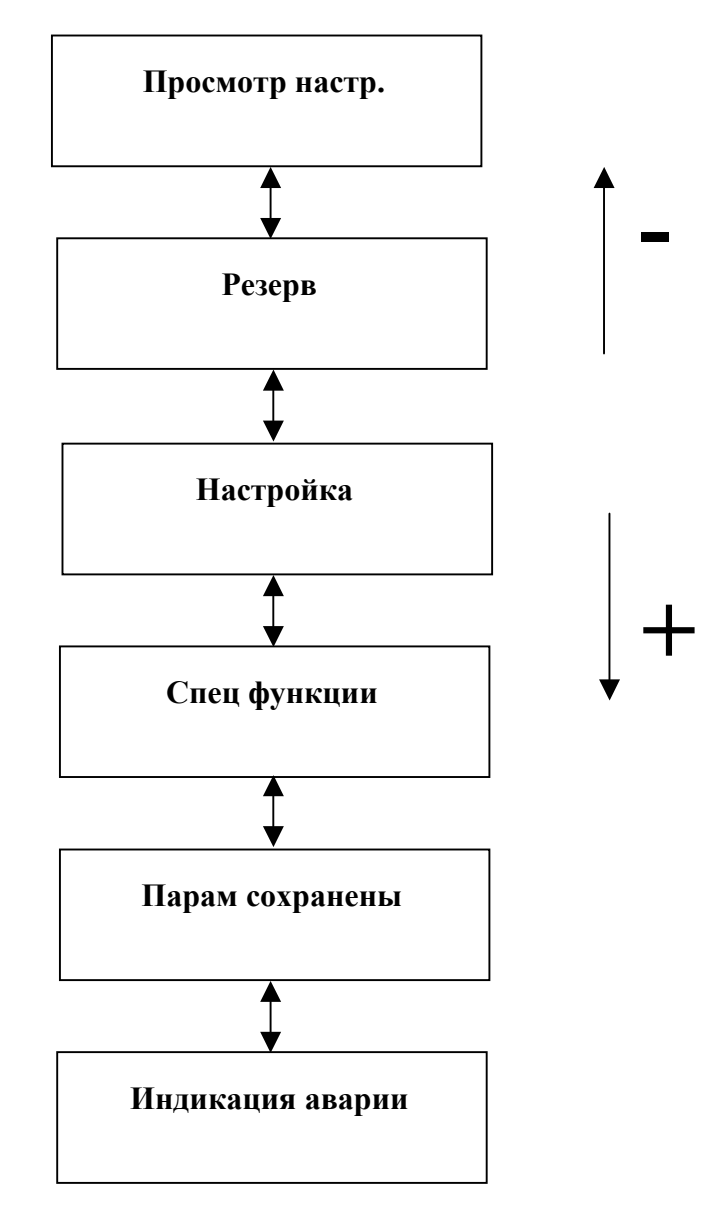

- 7.3.2. Режим "**Просмотр настр"** Просмотр параметров настройки. В этом режиме возможно только просматривать параметры режима **"Настройка"** без изменения их значений.
- 7.3.3. Режим **"Резерв".** Этот режим в данной модели софт-стартера не используется.

14

7.3.4. Режим **"Настройка"**. Этот режим является основным при подготовке софт-стартера к эксплуатации. Список параметров этого режима, их значение, диапазон и заводские уставки представлены в табл.3, а диаграмма выходного напряжения на рис 8.

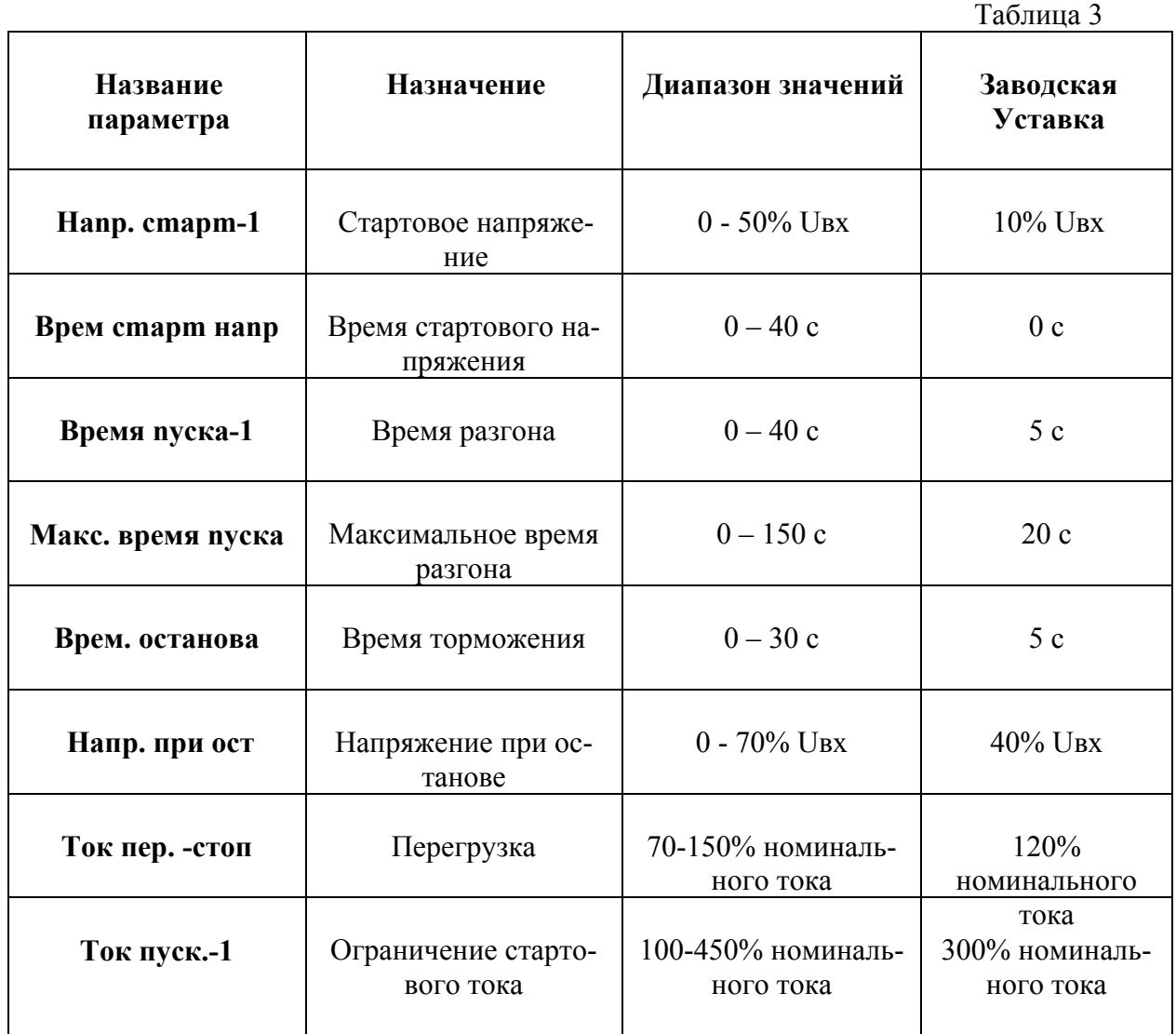

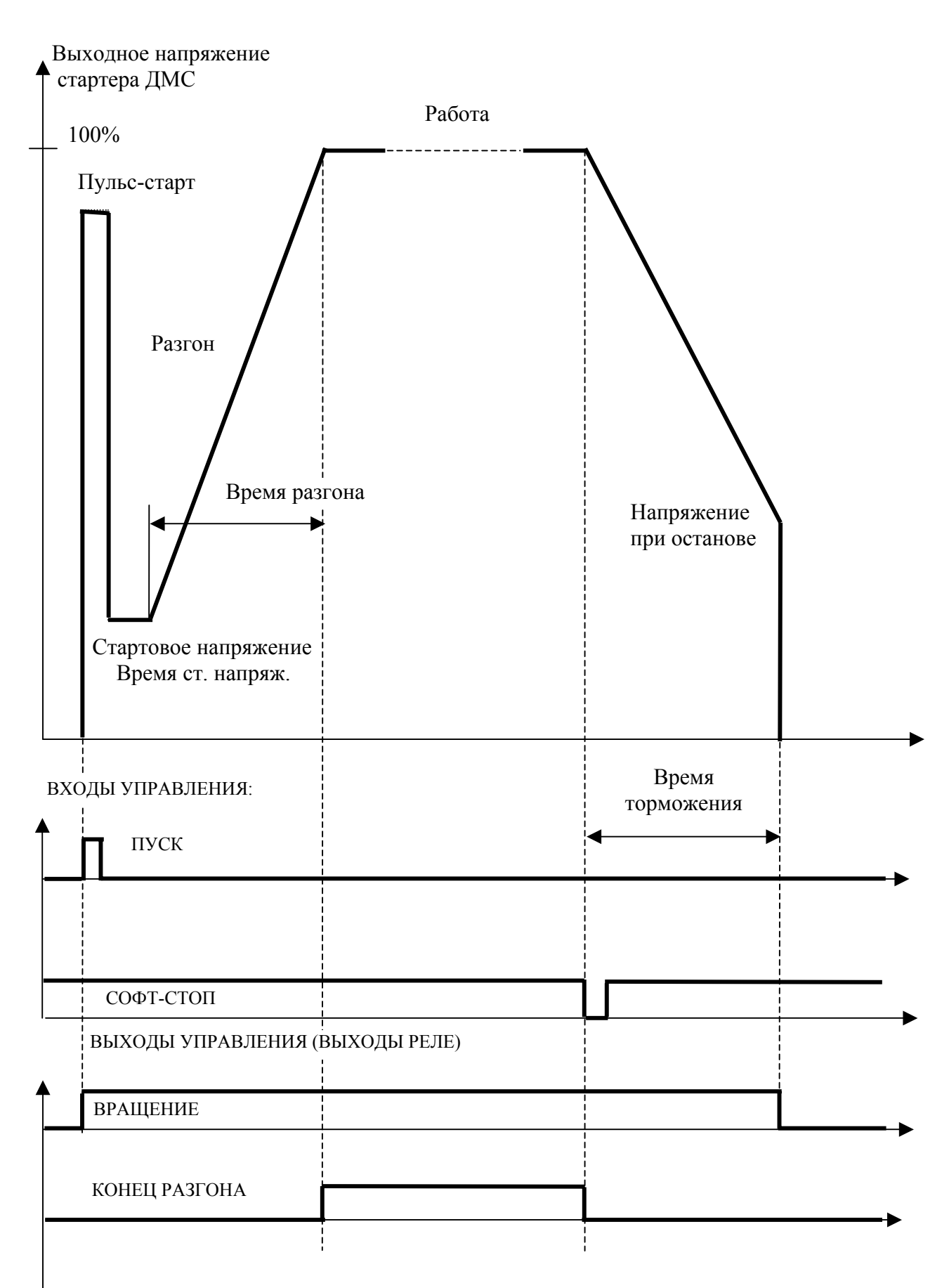

Рис. 8. Диаграмма работы

# 7.4. Настройка.

Для большинства случаев применения необходимо устанавливать только два параметра режима «Настройка» : Время пуска-1 и Ток пуск.-1

В табл. 4 приведен пример установки параметра Ток пуск.-1 равным значению 320% от Іном.

ДМС

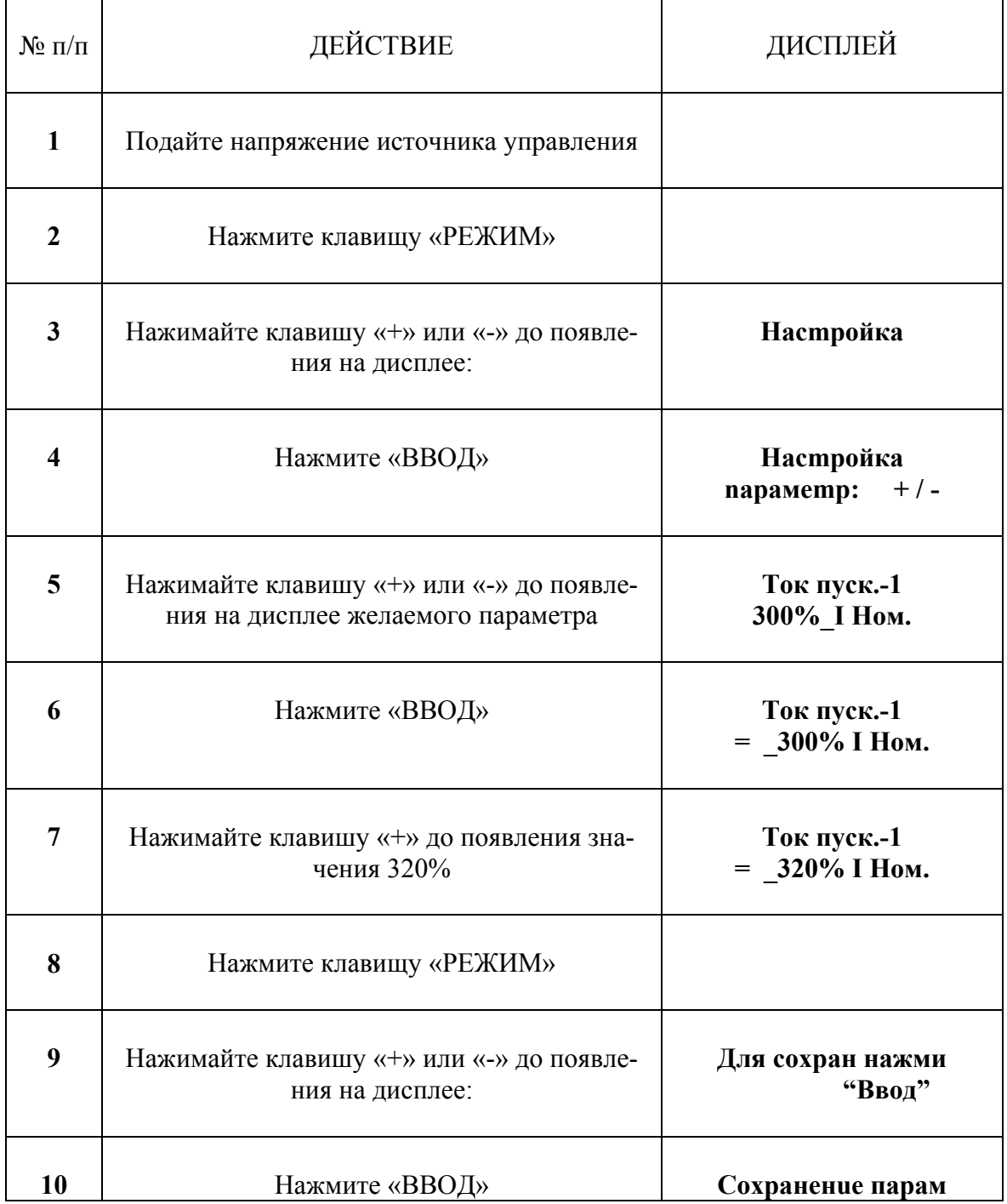

Выбор значений параметров Время пуска-1 и Ток пуск.-1 осуществляется экспериментально, в зависимости от нагрузки и условий работы электропривода по следующей методике:

Установите значение параметра Время пуска-1 такое, которое приемлемо по тех. процессу (Диапазон изменения параметра - 0÷20 сек.). При дальнейшей настройке возможна корректировка значения.

Установите значение параметра Ток пуск.-1 начиная с минимального значения, при котором происходит гарантированный запуск двигателя, в том числе при пониженном напряжении питающей сети (380В - 15%). (Диапазон изменения параметра - 100÷450% I ном.)

Когда электродвигатель наберет полную скорость, софт-стартер будет осуществлять вращение с полным напряжением. Если вы не уверены, что уставки наилучшие, мы предлагаем следующие опорные регулировки:

**Ток пуск.-1** = 300%, Время пуска-1 = 4 с. – тяжелая нагрузочная ситуация,

**Ток пуск.-1** = 220%, **Время пуска-1** = 10 с. – ситуация легкой нагрузки.

#### Примечания.

- Если в процессе запуска появляется сообщение «Прод старт» (Затянувшийся пуск) - увеличивайте значение параметров Ток пуск.-1 или Макс. время пуска.
- Необходимо устанавливать значение параметра Макс. время пуска на  $40 - 60\%$  больше, чем реальное время пуска.

#### 7.5. Специальные функции.

В режиме "Спец функции" существует возможность изменять 7 параметров режима «Специальные функции».

Все параметры режима «Специальные функции» установлены оптимальными и изменять их для большинства случаев применений нет необходимости. Список всех параметров этого режима и их значения представлены в табл 5

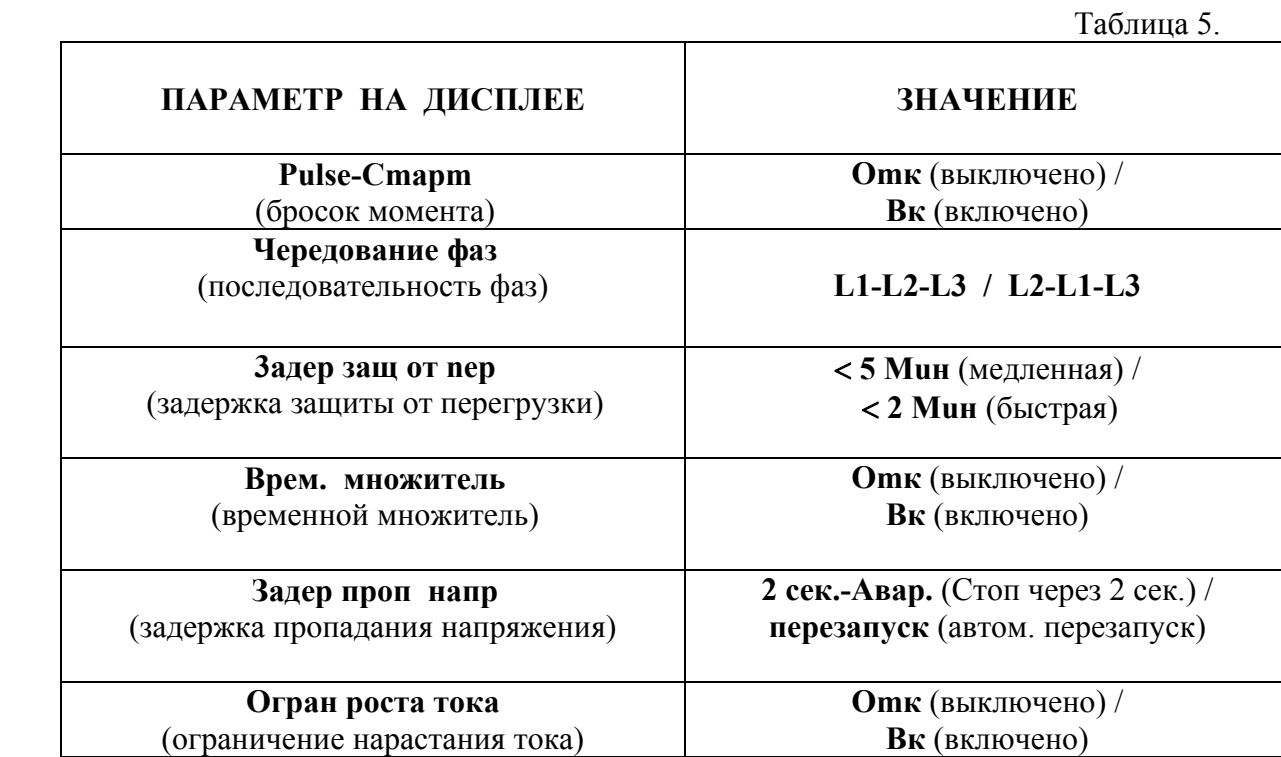

#### **Пояснения к таблице 5:**

**Pulse-Cmapm.** При включении этой функции на двигатель кратковременно подается небольшое напряжение для создания момента трогания.

**Чередование фаз.** Последовательность фаз, устанавливается такой же порядок фаз, как у питающей сети. (Прямой порядок - **L1-L2-L3** , обратный порядок - **L2-L1-L3**).

**3адержка защиты от перегрузки.** – Происходит отключение двигателя через установленное время ( 5 минут или 2 минуты), при нагрузке двигателя, превышающей значение, установленное в режиме **«Настройка»** параметром **Ток пер. -стоп.** Рис. 9.

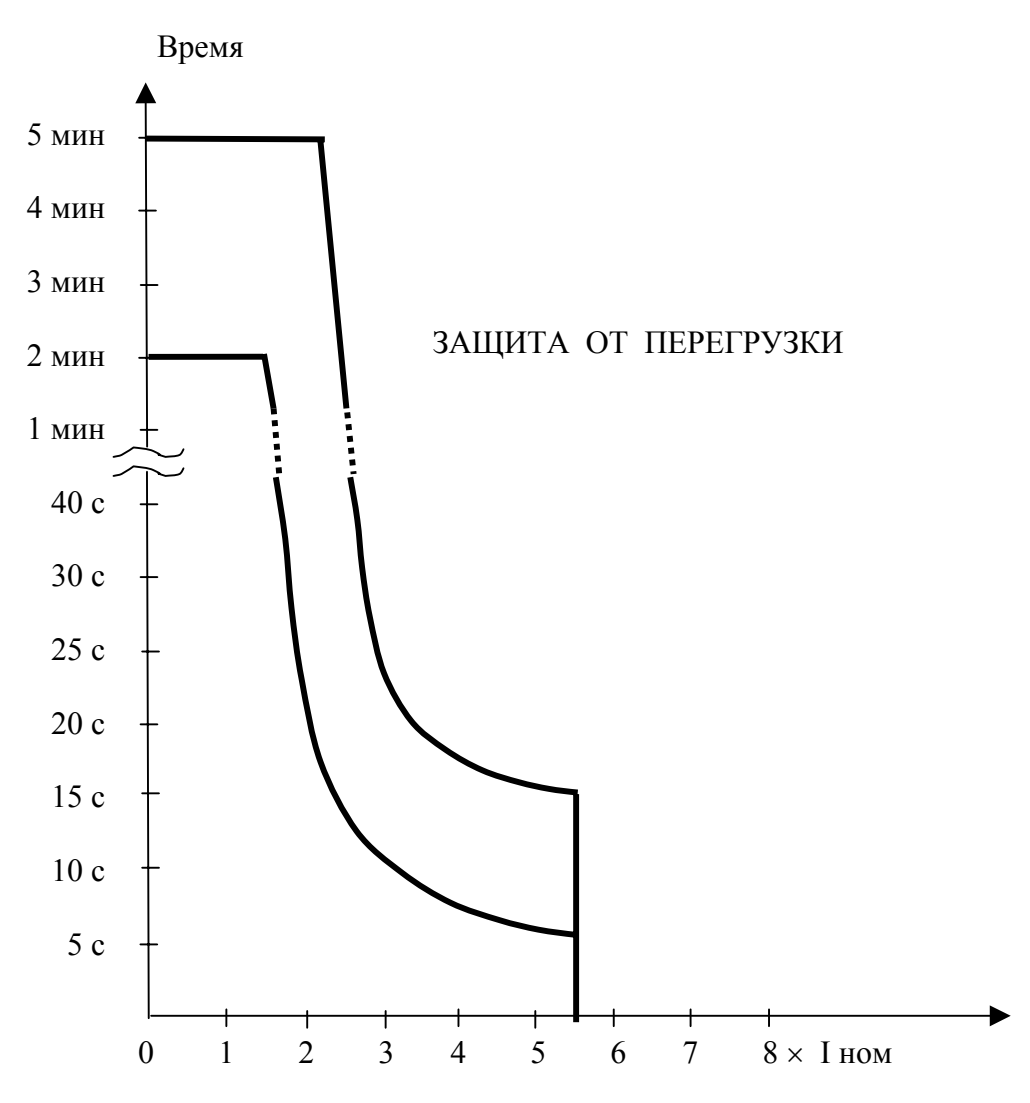

Рис. 9. Диаграмма защиты от перегрузок

 $T_2$ блица  $7$ 

**Bpeменной множитель.** При включении этой функции все временные уставки режима **«Настройка»** увеличиваются в 2 раза.

**Задержка пропадания напряжения.** Работа Софт-стартера при пропадании силового напряжения ~380 В 3Ф и вращающемся двигателе иллюстрируется таблицей 6. Подача напряжение управления ~220 В 1 Ф не прерывается.

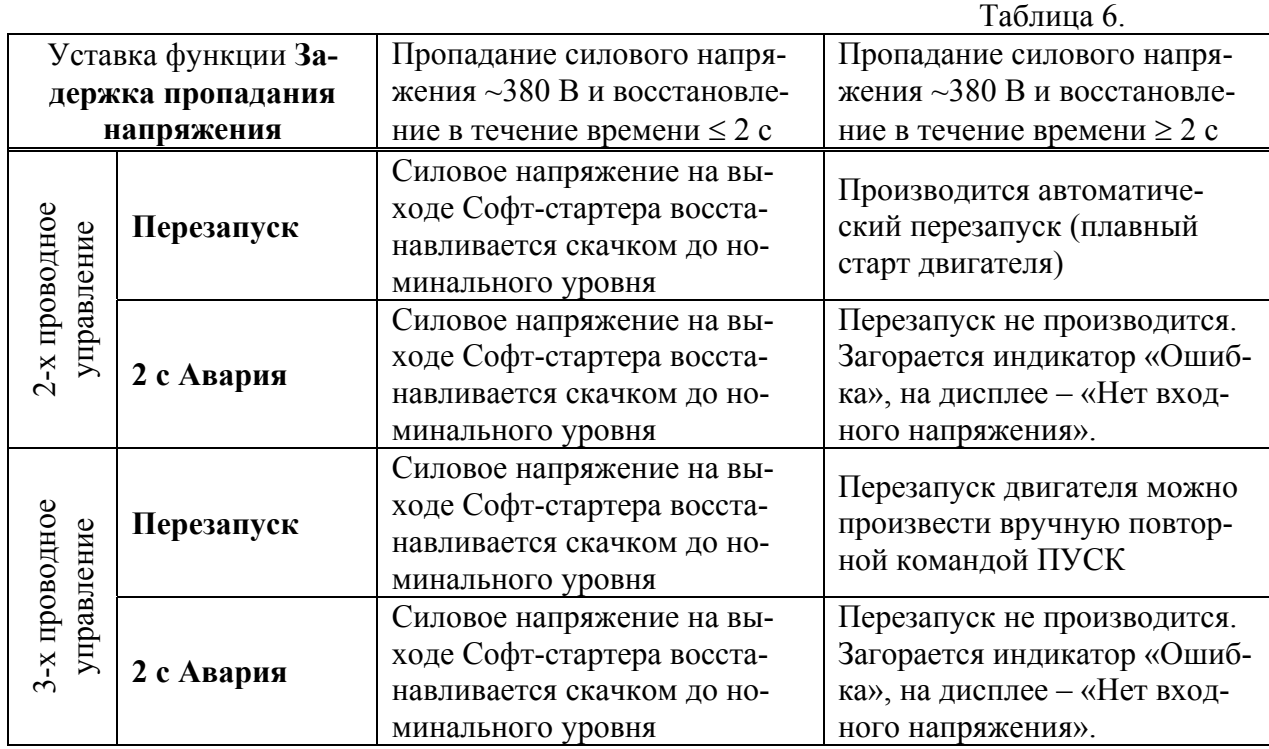

**Обратная связь по напряжению.** Эта функция используется для повышения устойчивости в работе софт-стартера.

**Ограничение нарастания тока.** Эта функция используется для ограничения нарастания тока в двигателе при питании софт-стартера от генератора.

Пример изменения параметров в режиме **"Спец функции".** Требуется изменить параметр **" Чередование фаз":** 

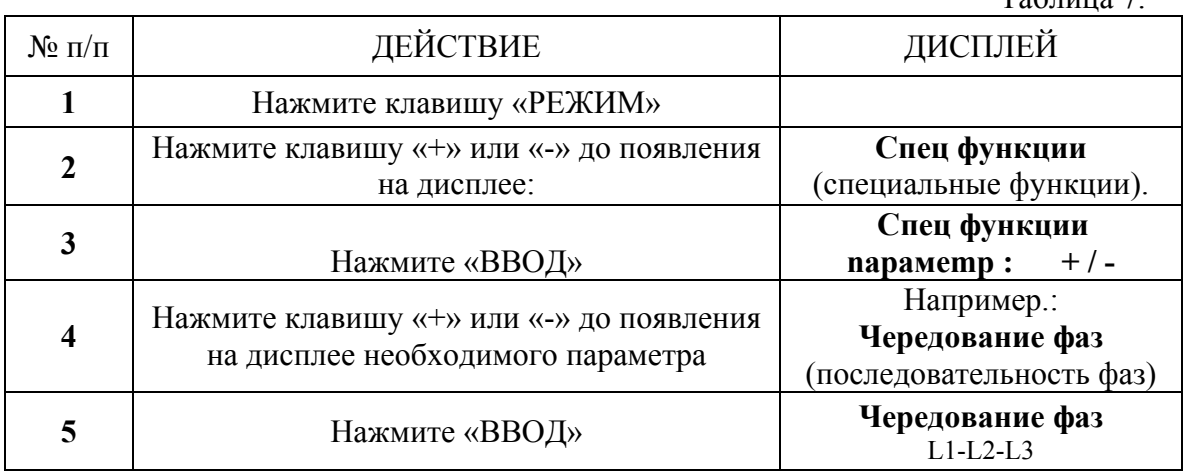

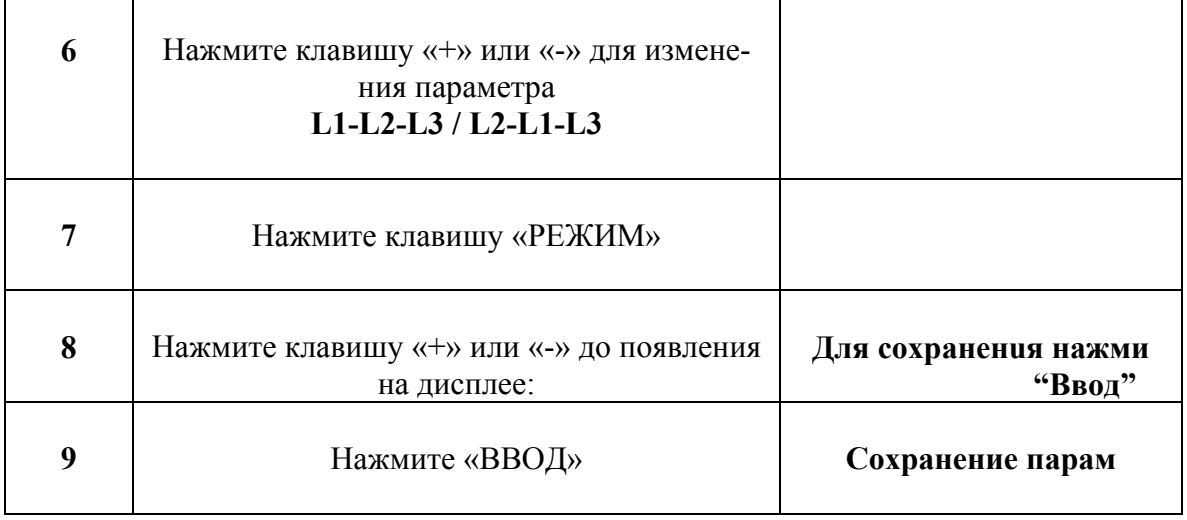

7.6. Режим **«Сохранение парам» -** Сохранение параметров.

При изменении значения любой константы при заходе в этот режим на дисплее появляется надпись:

## **Для сoxpaнeнuя нажми "BВОД"**

Нажмите клавишу **"ВВОД"** и все новые значения констант будут автоматически сохранены.

7.7. Режим **"Индикация аварии".** В этом режиме автоматически индицируются аварийные ситуации, возникшие при эксплуатации софт-стартера. Если аварии нет, на дисплее появится :

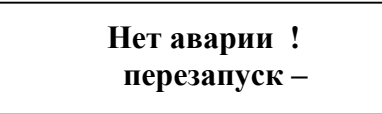

При нажатии клавиши **«-»** произойдет перезапуск контроллера, при нажатии клавиши **«РЕЖИМ»** выход в основное меню.

#### 7. ВОЗМОЖНЫЕ НЕИСПРАВНОСТИ И СПОСОБЫ ИХ **УСТРАНЕНИЯ**

#### <span id="page-21-0"></span>Замечания:

- Процессорная плата находится под напряжением, обращайте особое внимание при работе с ней.
- Устройство не должно проверяться мегомметром или любым другим испытательным устройством с высоким напряжением.
- $\bullet$ Проверка однородности выходов софт-стартра возможна путем замены электродвигателя тремя лампочками 100 Вт 220 В, соединенными «звездой».

#### Сообщения о неисправностях:

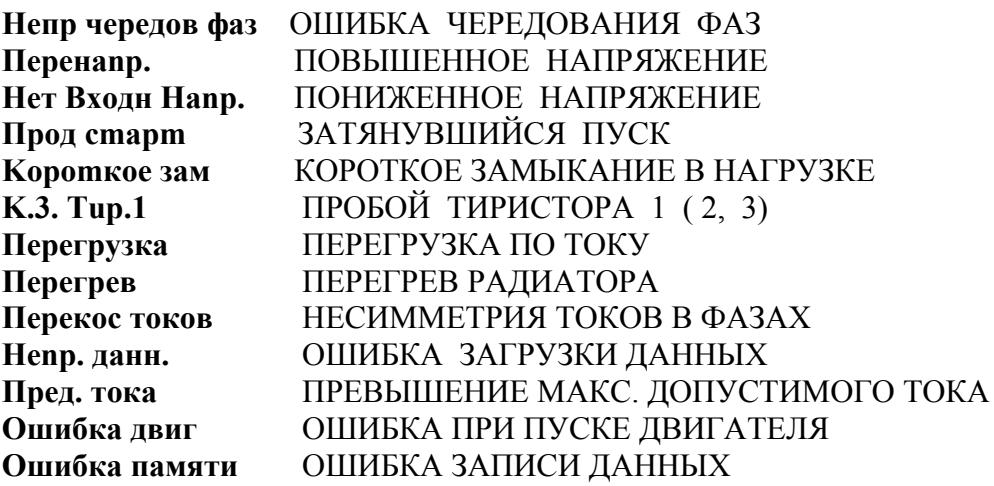

Возможные неисправности и способы их устранения приведены в табл.8.

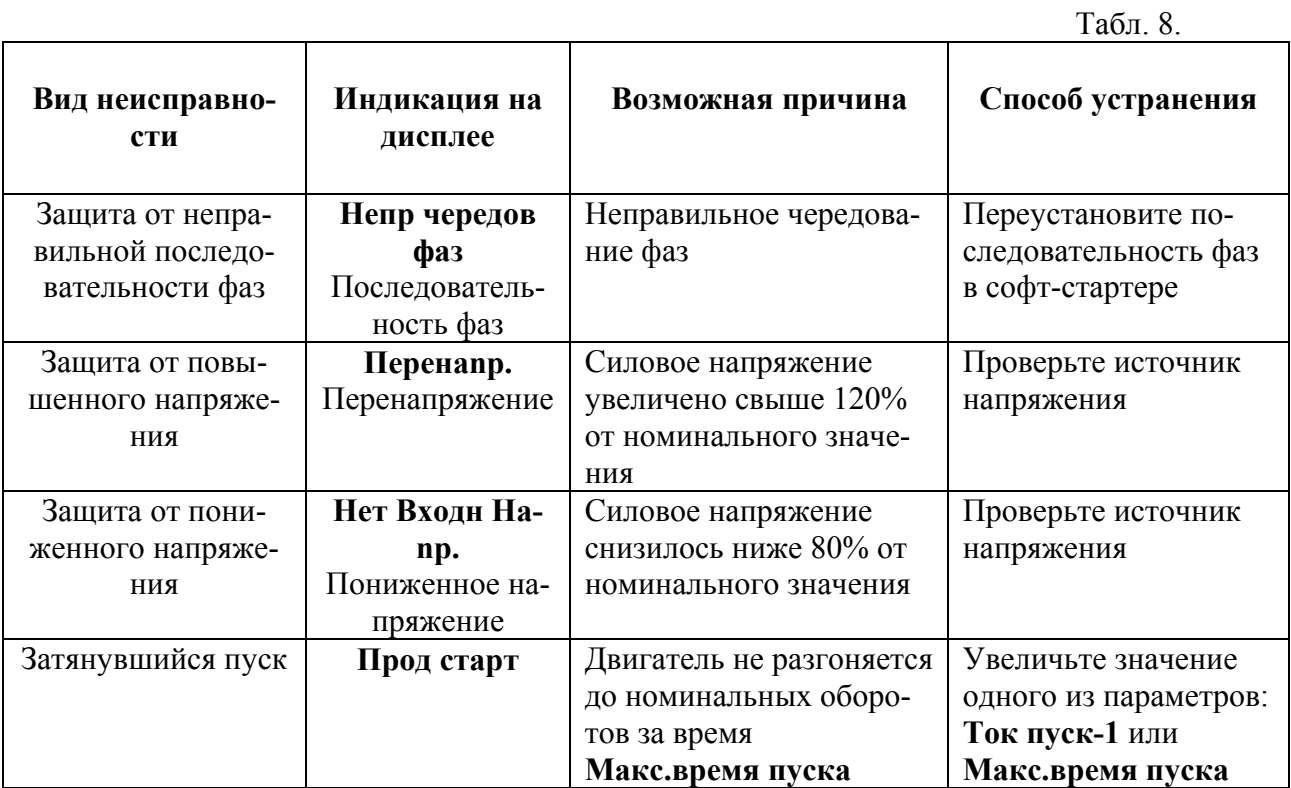

22

# РУКОВОДСТВО ПО ЭКСПЛУАТАЦИИ

ДМС

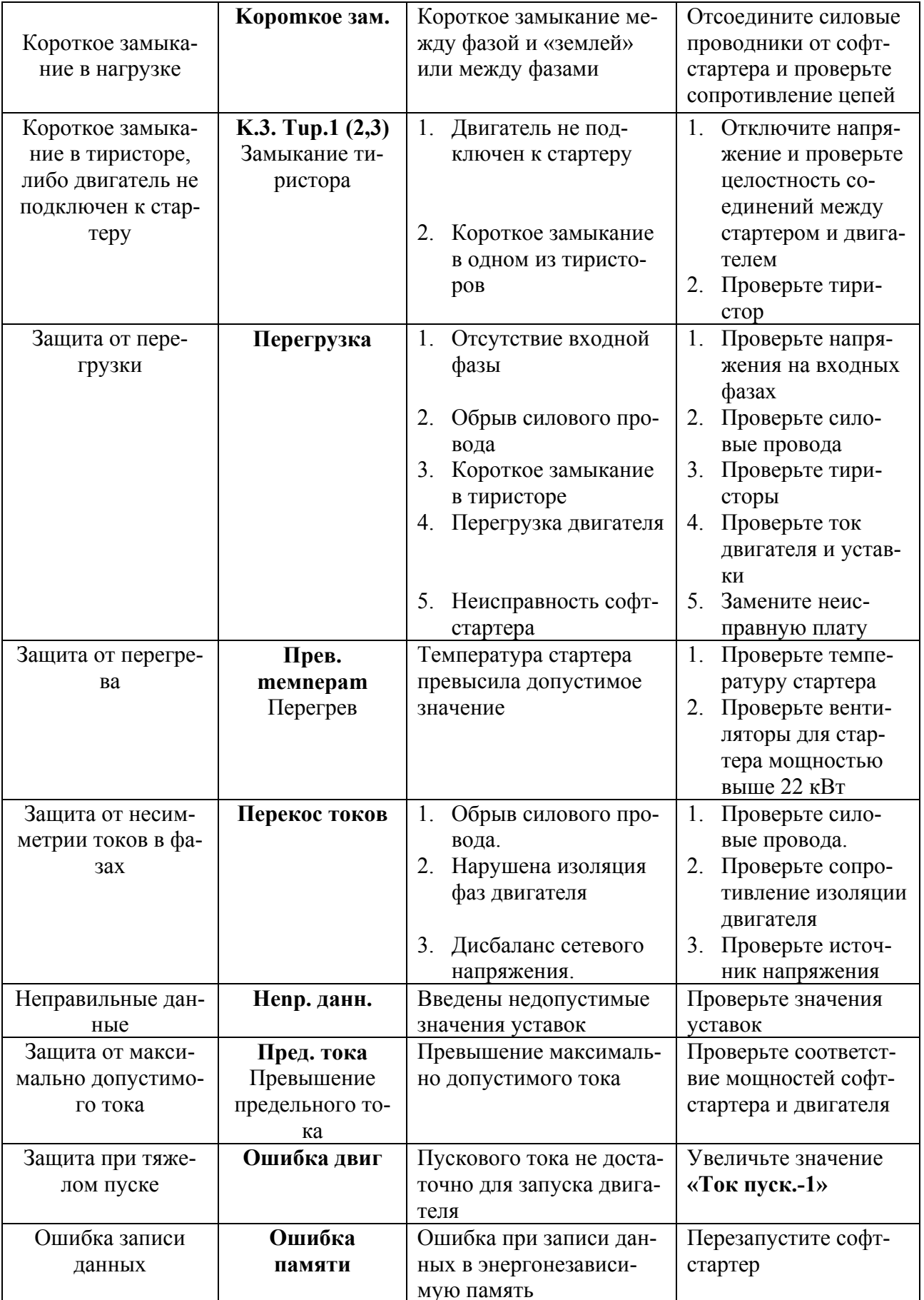

#### **8. СХЕМЫ ПОДКЛЮЧЕНИЯ**

<span id="page-23-0"></span>По окончании разгона софт-стартер выдает полное сетевое напряжение на двигатель за вычетом падения напряжения на своих силовых ключах (примерно 1 В). Чтобы исключить эти потери напряжения, необходимо использовать БАЙ-ПАСС, т. е. после окончания разгона с помощью трехфазного контактора подключить напрямую к сети – рис. 10.

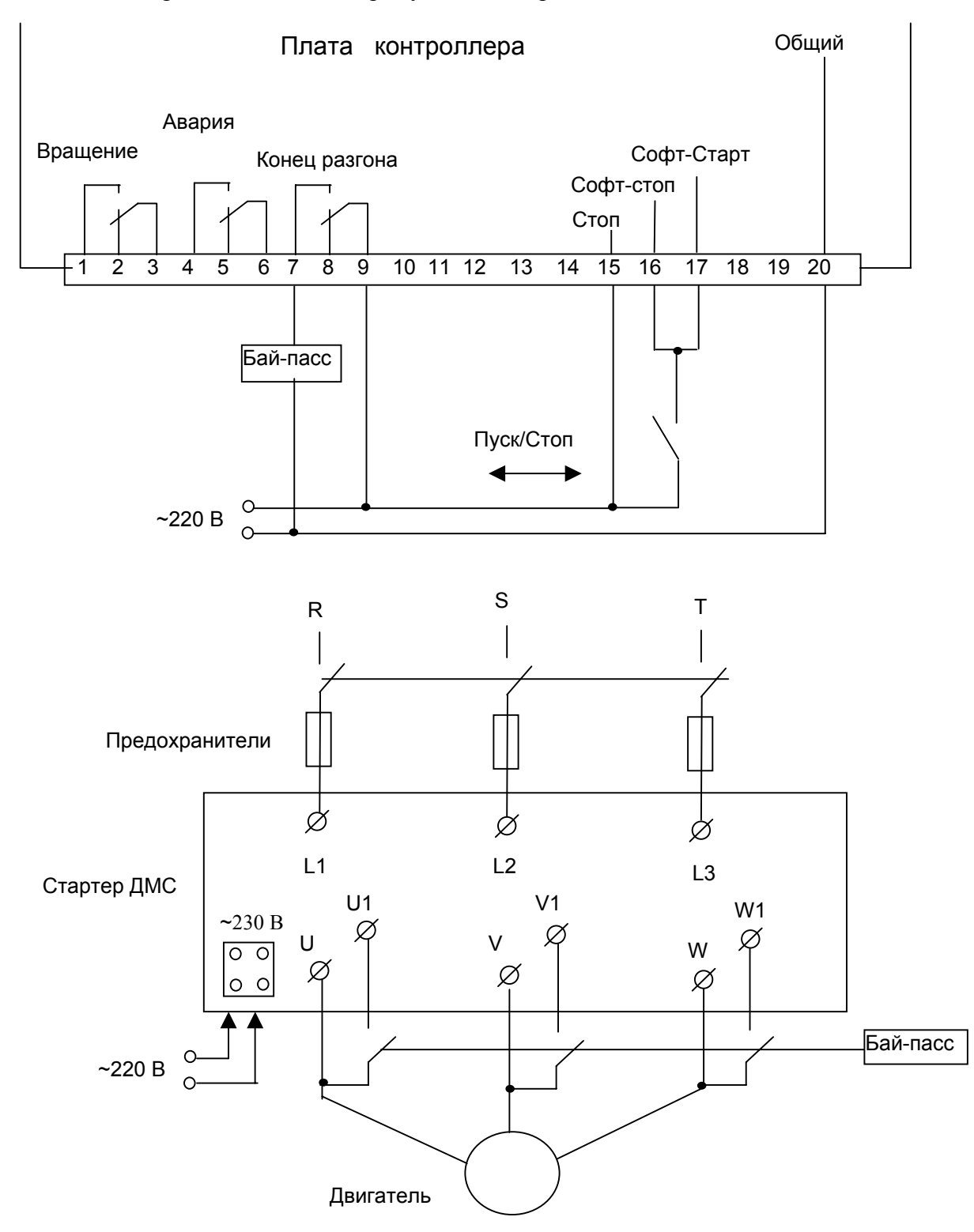

Рис. 10. Бай-пасс софт-стартера ДМС, двухпроводная схема управления.

Также можно использовать трехпроводную схему управления софтстартером (2 кнопки «Пуск», «Стоп» без фиксации) рис. 11, 12.

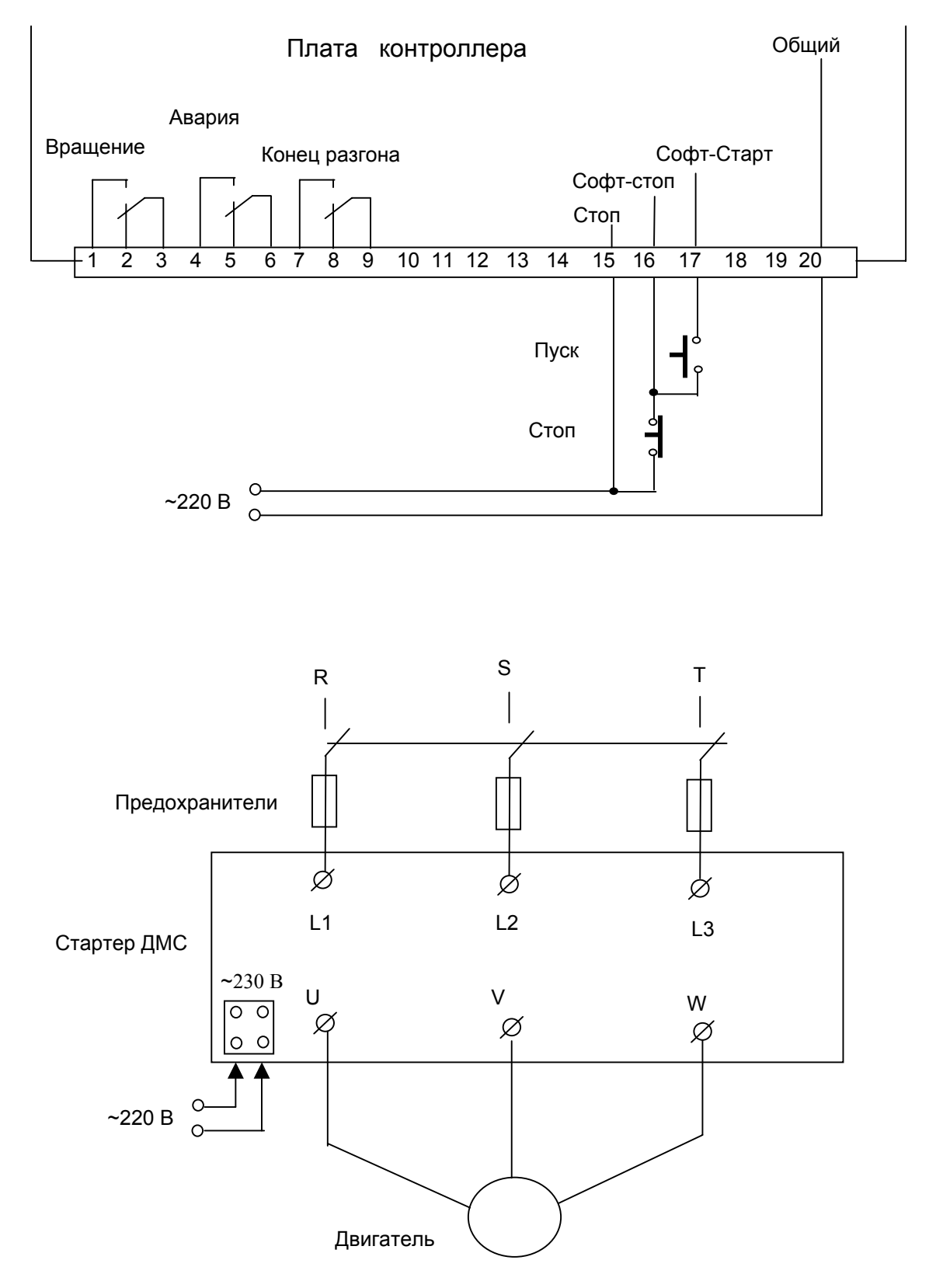

Рис. 11. Трехпроводная схема управления софт-стартером ДМС.

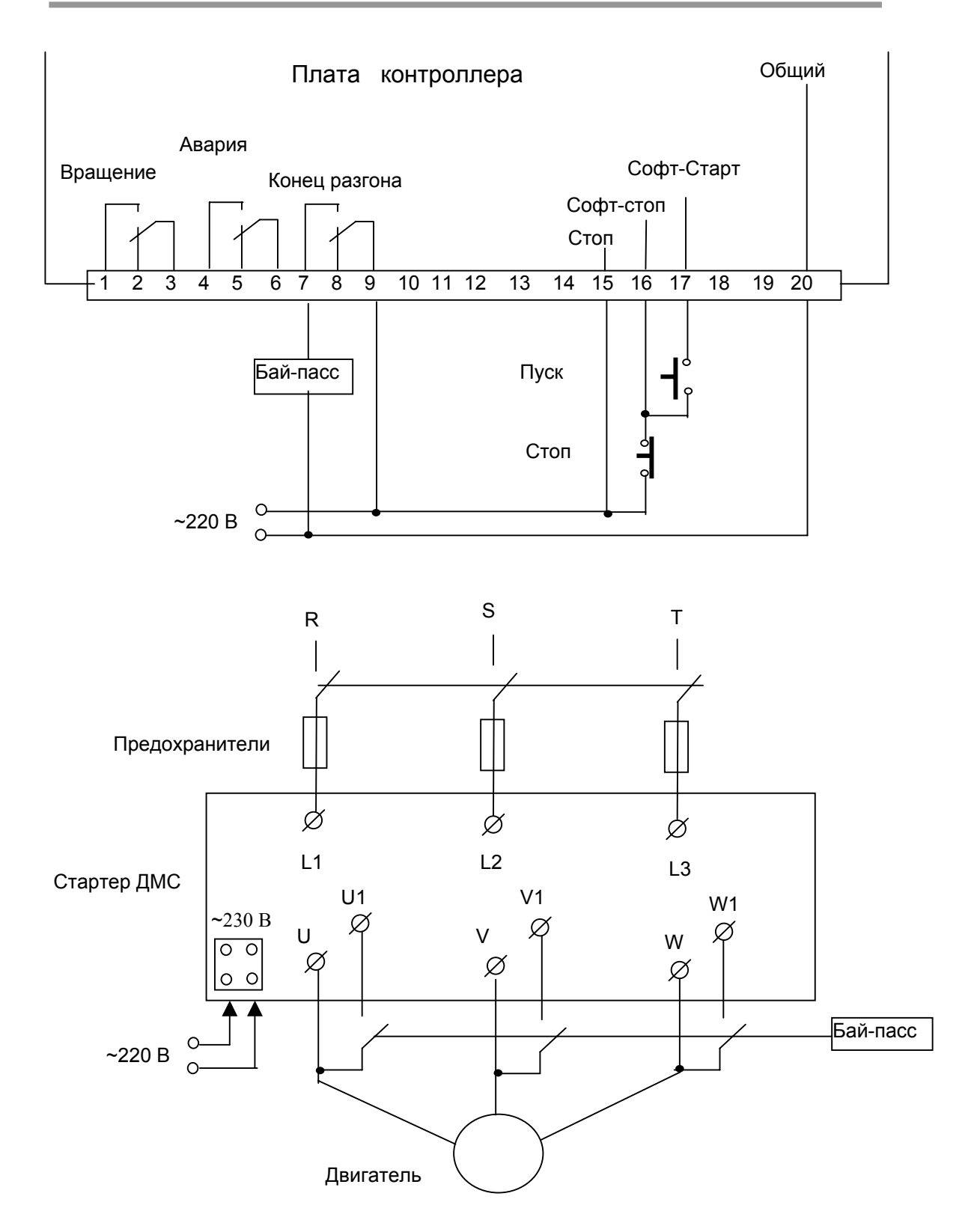

Рис. 12. Бай-пасс стартера ДМС, трехпроводная схема управления.

#### **9. КОМПЛЕКТНОСТЬ.**

<span id="page-26-0"></span>В комплект стандартной поставки входит:

- Софт-стартер ДМС в индивидуальной упаковке и таре.
- Паспорт
- Руководство по эксплуатации

#### **10. ГАРАНТИИ ПОСТАВЩИКА.**

Поставщик гарантирует безотказную работу преобразователя в течение 24 месяцев со дня покупки при условии соблюдения покупателем всех предупреждений и предостережений, а также правил и приемов безопасной эксплуатации, изложенных в настоящем руководстве.

Гарантия не распространяется на изделие с нарушенными пломбами (гарантийными наклейками), и в конструкцию которого внесены изменения.

Гарантийное обслуживание, а также работы по ремонту и замене частей преобразователя проводятся авторизованным персоналом сервис-центра фирмы-поставщика.